# Guide d'utilisation

Support du moniteur Dell avec support USB 3.0 MKS14

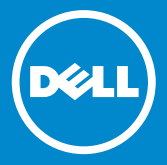

- REMARQUE : Une REMARQUE indique des informations importantes qui peuvent vous aider à mieux utiliser votre moniteur.
- PRÉCAUTION : Une PRÉCAUTION indique un risque  $\triangle$  d'endommagement du matériel ou de perte de données en cas de non respect des instructions.
- $\wedge$  AVERTISSEMENT : Un AVERTISSEMENT indique un risque d'endommagement du matériel, de blessure corporelle ou de mort.

#### © 2013-2015 Dell Inc. tous droits réservés.

Les informations fournies dans ce document sont susceptibles d'être modifiées sans préavis. La reproduction de ce document, de quelque manière que ce soit, sans l'autorisation écrite de Dell Inc. est strictement interdite.

Marques utilisées dans ce document : Dell et le logo DELL sont des marques de Dell Inc. Microsoft et Windows sont des marques et des marques déposées de Microsoft Corporation aux États-Unis et/ou dans d'autres pays.

Tous les autres noms de marques et marques commerciales utilisés dans ce document se rapportent aux sociétés propriétaires de ces marques et de ces noms ou à leurs produits.

Dell Inc. décline tout intérêt dans l'utilisation des marques déposées et des noms de marques ne lui appartenant pas.

8 - 2015 Rév. A02

# Table des matières

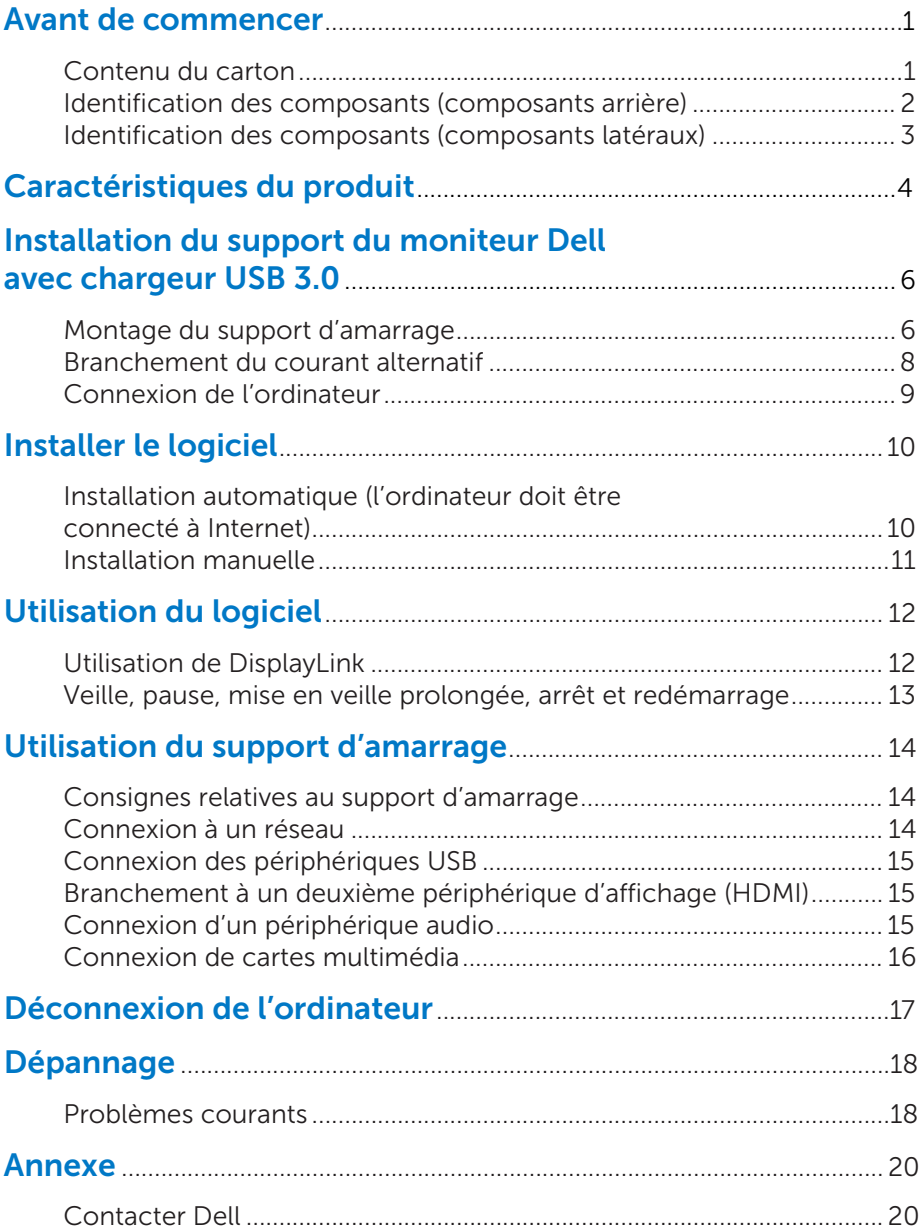

### Avant de commencer

### Contenu du carton

Votre support d'amarrage est fourni avec tous les composants présentés [ci-dessous. Vérifiez que tous les composants sont présents et contactez](#page-22-0)  Dell s'il venait à en manquer un.

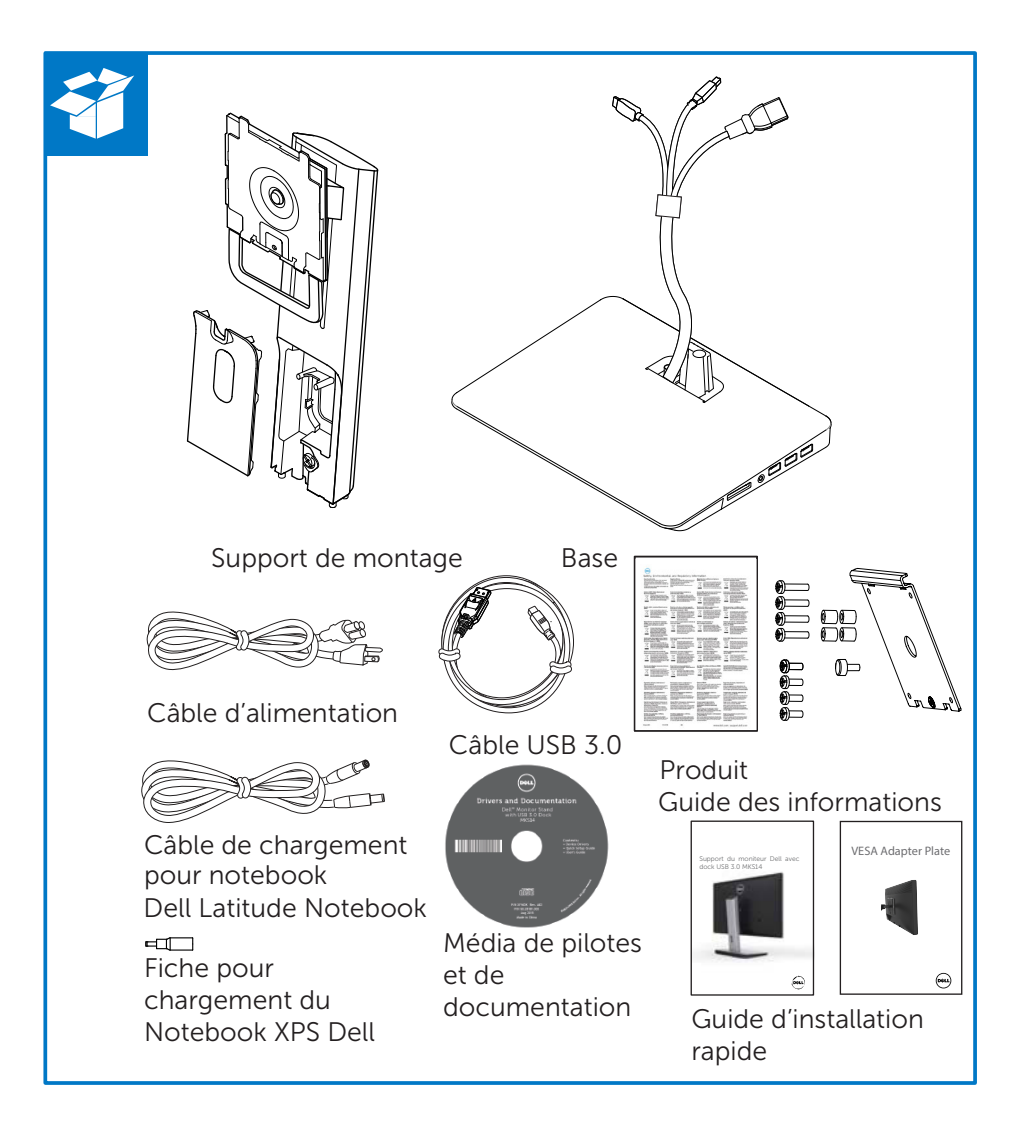

### Identification des composants (composants arrière)

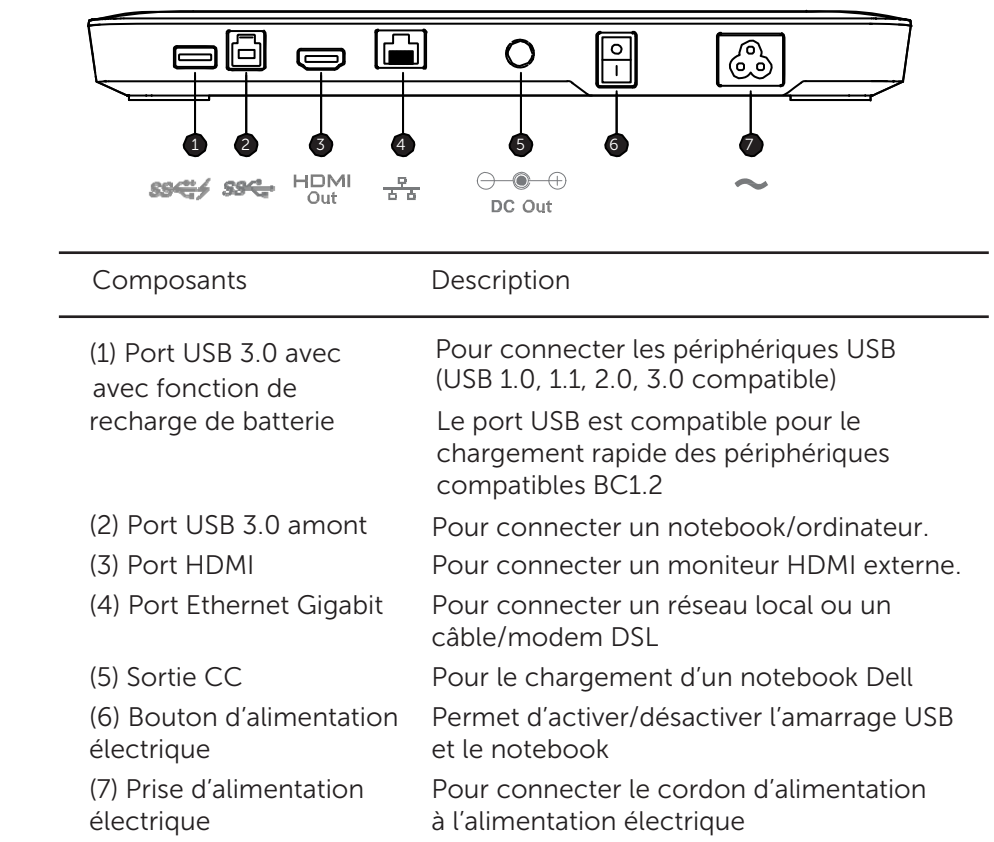

### Identification des composants (composants latéraux)

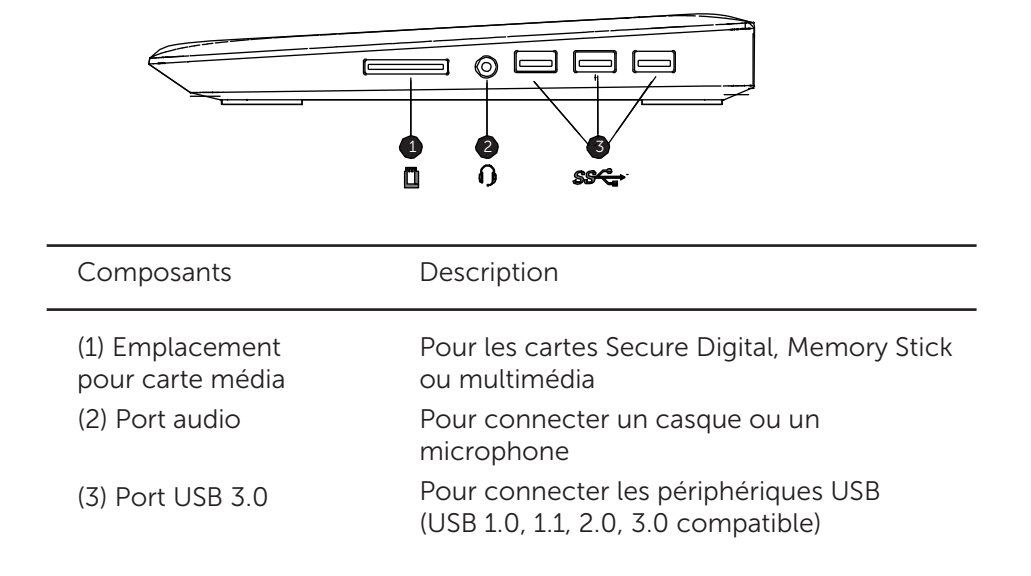

# Caractéristiques du produit

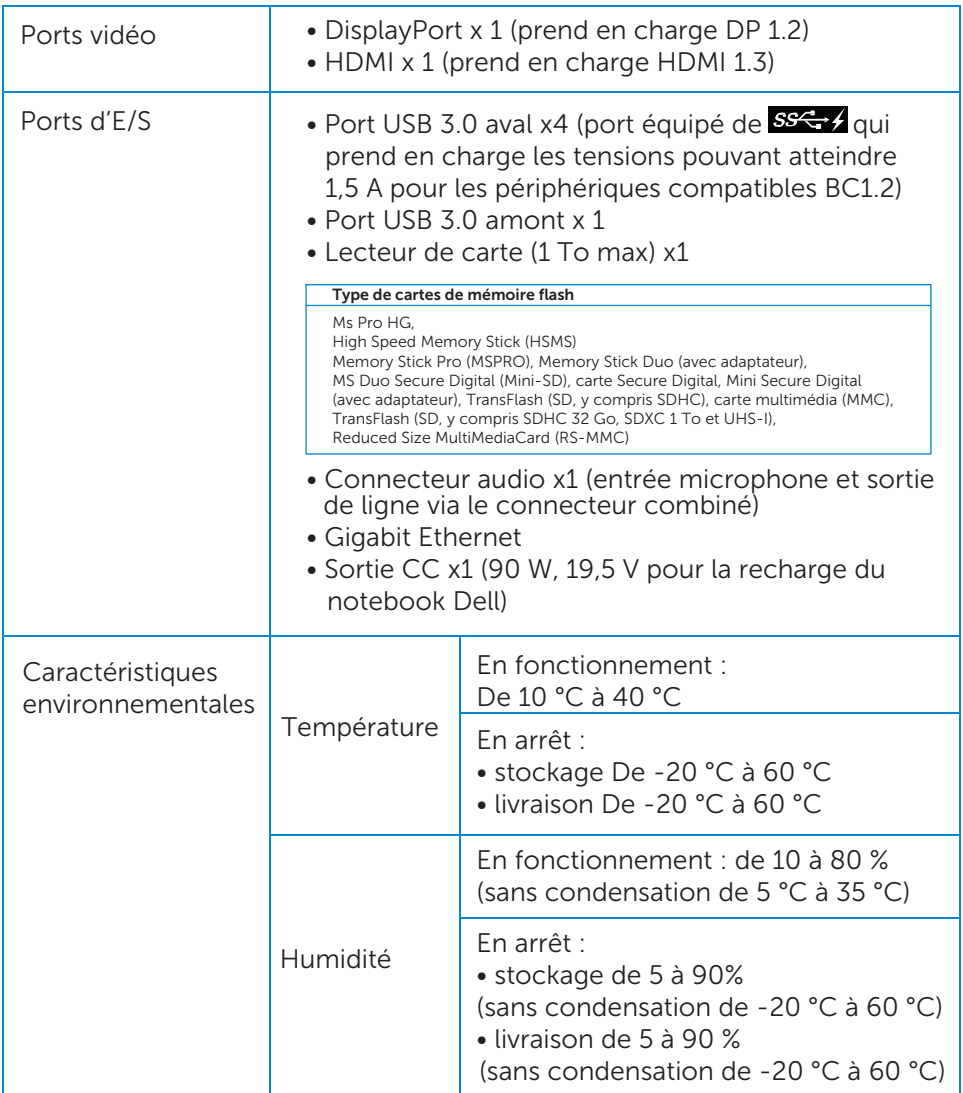

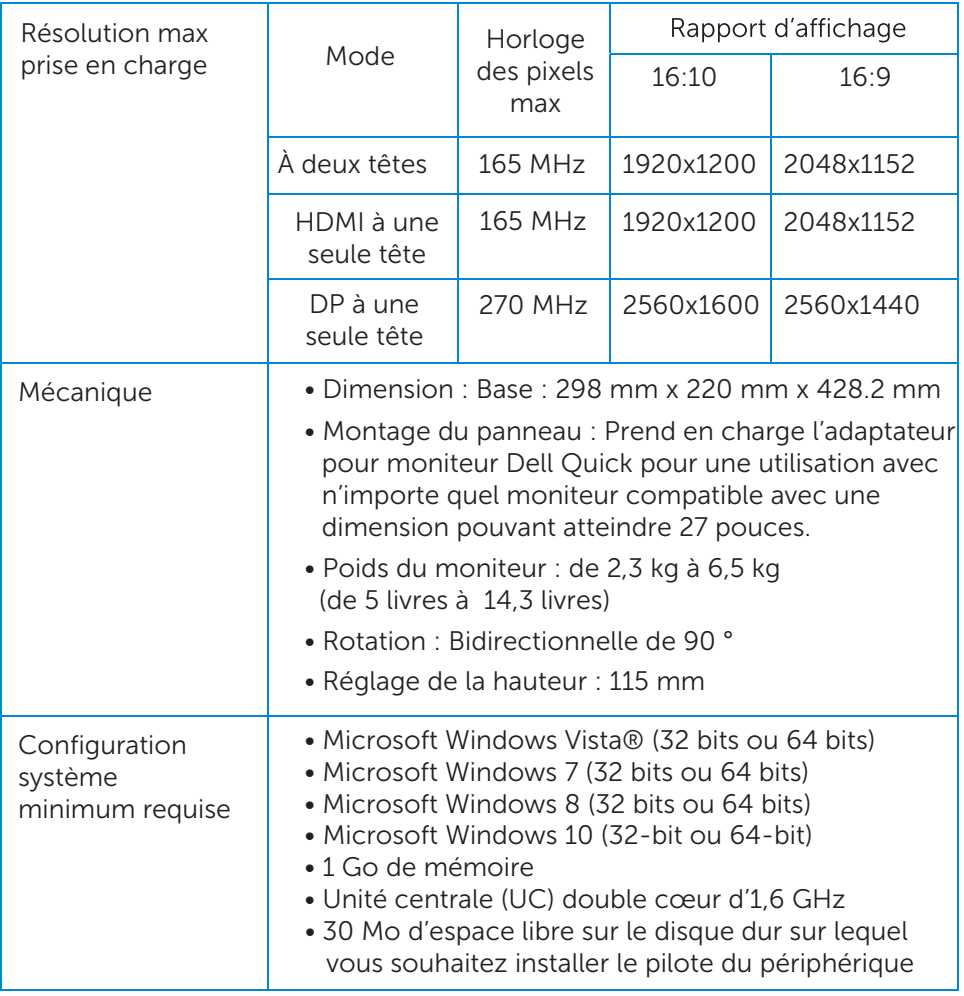

## Installation du support du moniteur Dell avec chargeur USB 3.0

### Montage du support d'amarrage

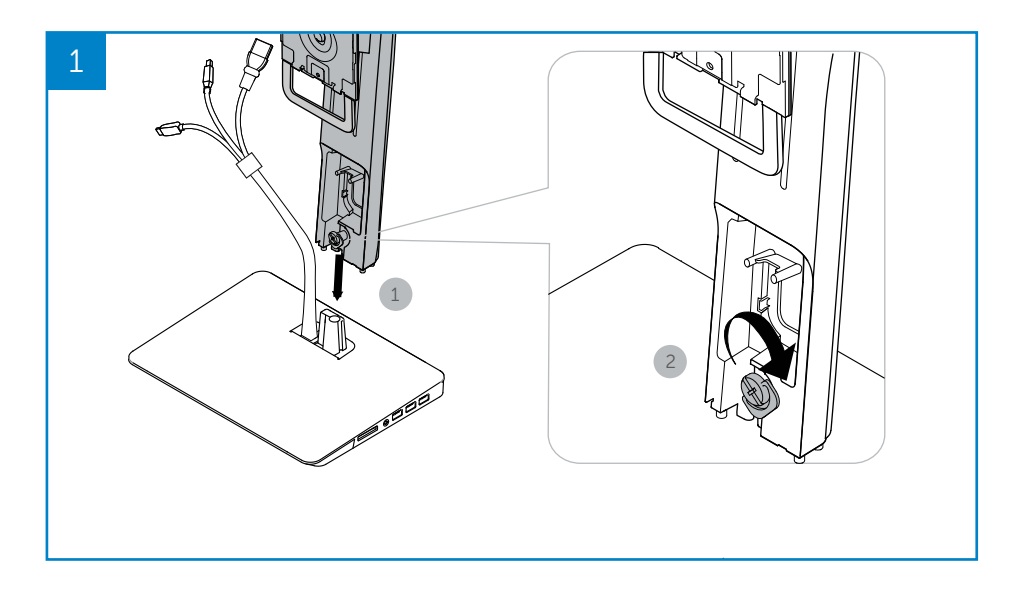

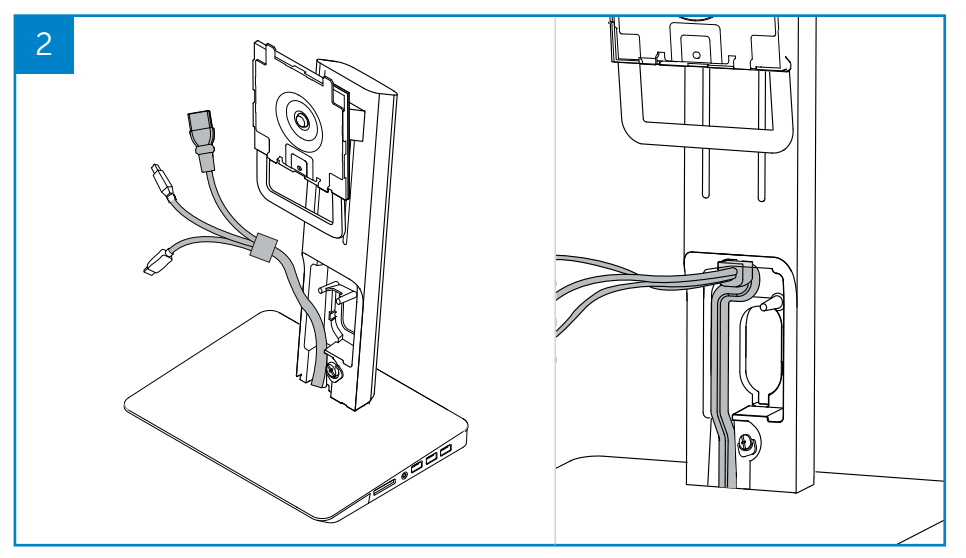

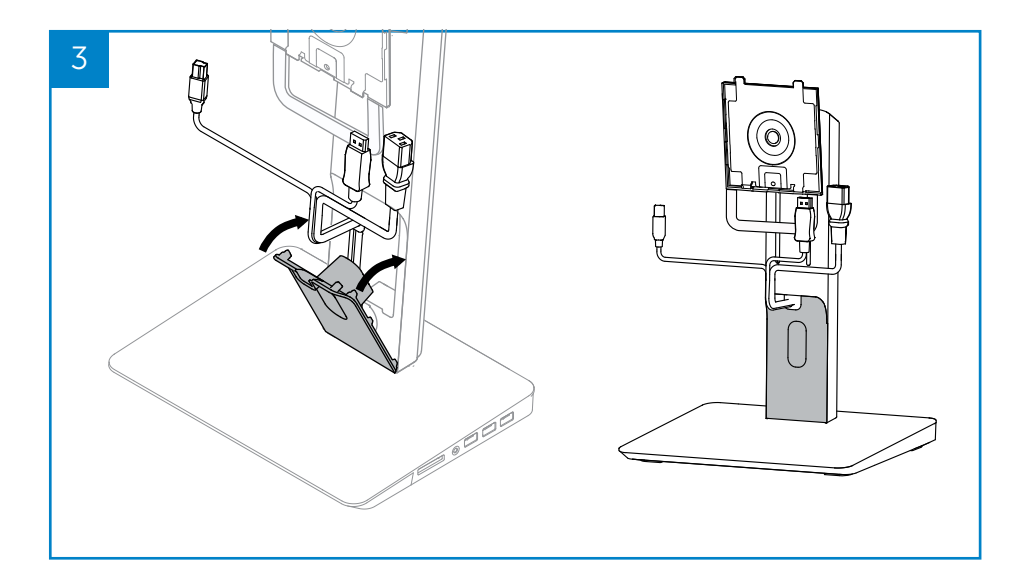

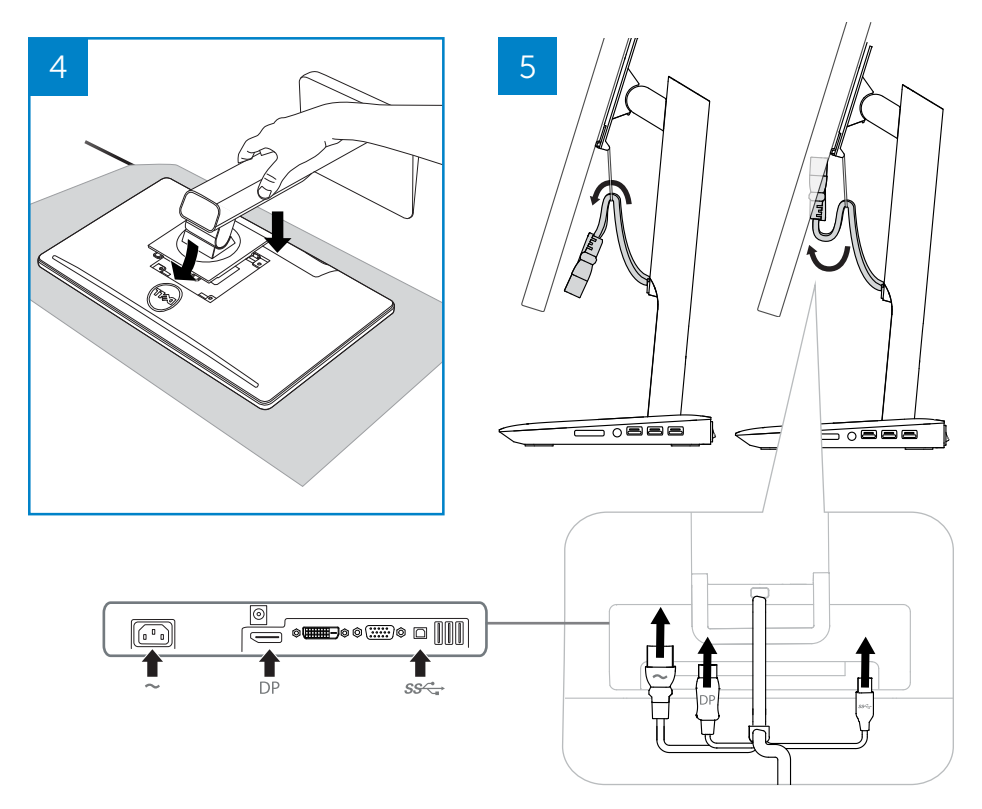

#### Branchement du courant alternatif

 $\triangle$  AVERTISSEMENT : Afin de réduire le risque d'électrocution ou d'endommagement de votre équipement :

Branchez le cordon d'alimentation dans une prise CA qui est facilement accessible. Déconnectez l'alimentation du produit en débranchant le cordon alimentation de la prise CA.

Si la prise du cordon d'alimentation est composée de 3 broches, branchez le cordon dans une prise de terre à 3 broches. Ne désactivez pas la broche de mise à la terre du cordon d'alimentation, en installant, par exemple, un adaptateur à 2 broches. La broche de mise à la terre est une fonction de sécurité importante. Il est possible de se faire électrocuter par un système mal mis à la terre.

Pour conserver de bonnes performances de toutes les fonctions du support d'amarrage, branchez le support d'amarrage à une source d'alimentation en CA à l'aide du cordon d'alimentation du support d'amarrage.

- (1) Branchez le cordon d'alimentation du support d'amarrage au connecteur d'alimentation <1>.
- (2) Branchez le cordon d'alimentation à la prise en CA <2>.
- (3) Allumez le support d'amarrage en activant le bouton d'alimentation <3>.

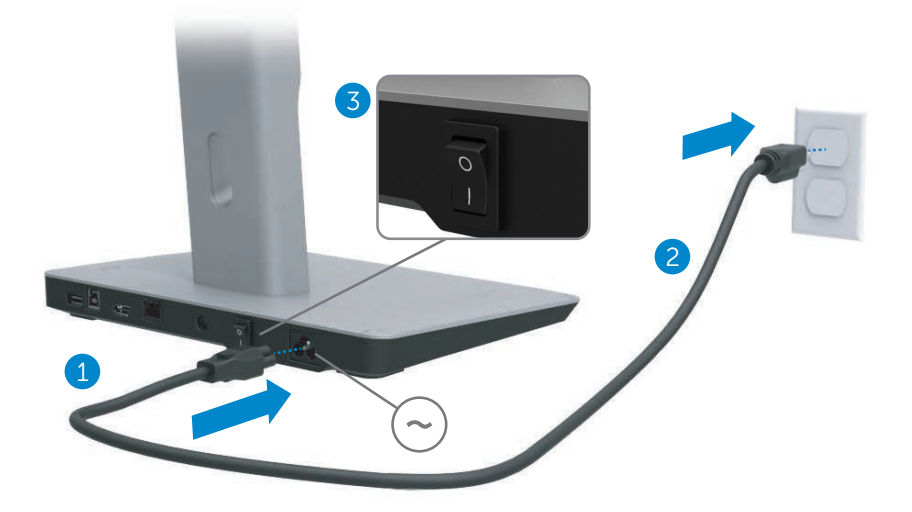

#### Connexion de l'ordinateur

Pour connecter l'ordinateur au support d'amarrage :

(1) Connectez une extrémité du câble USB 3.0 au port situé à l'arrière du support d'amarrage.

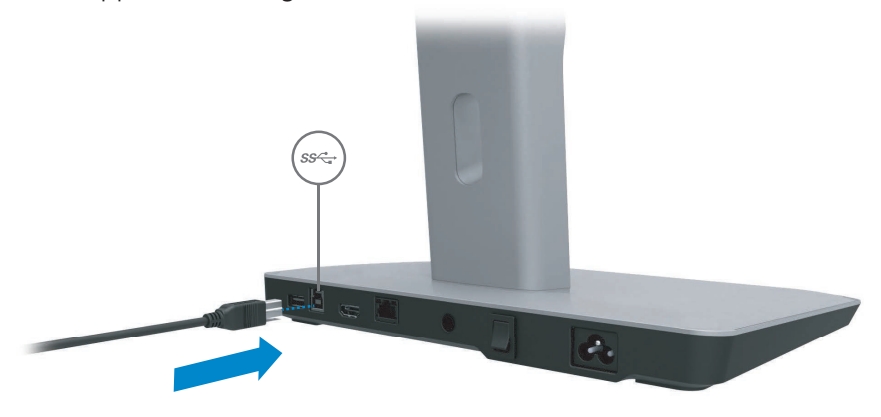

(2) Raccordez l'autre extrémité du câble USB 3.0 au port USB 3.0 de l'ordinateur.

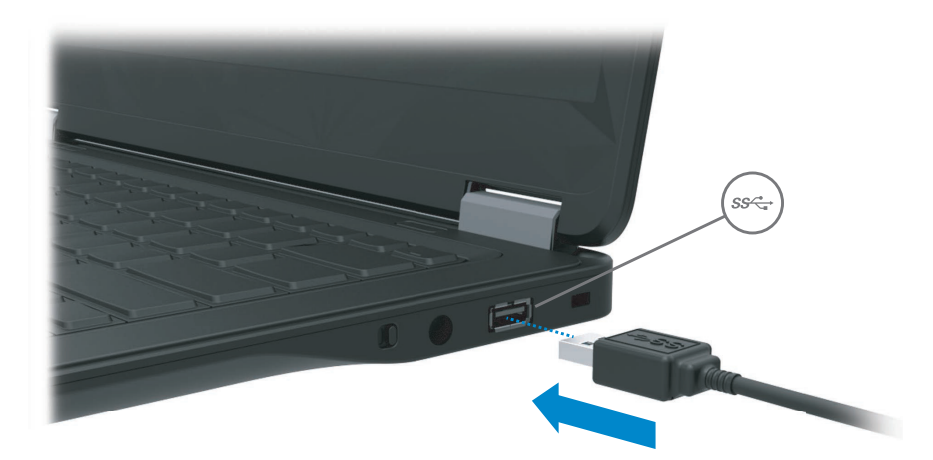

# Installer le logiciel

### Installation automatique (l'ordinateur doit être connecté à Internet)

(1) Branchez le support d'amarrage à votre notebook.

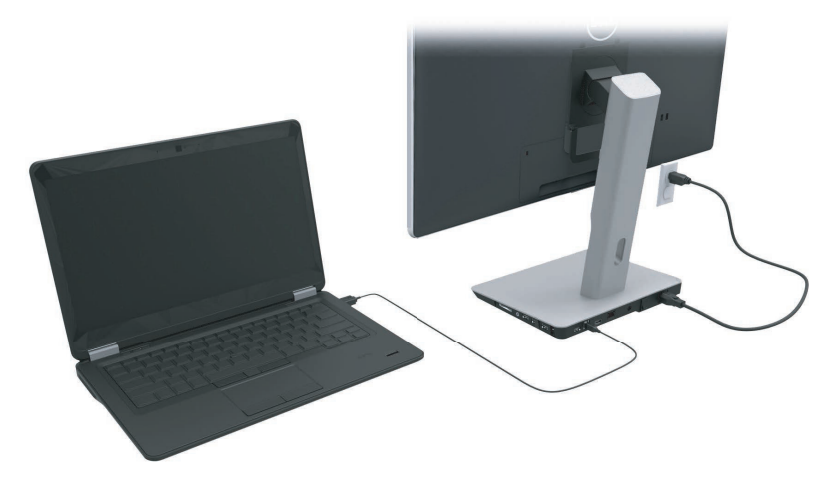

(2) Microsoft Windows commencera automatiquement l'installation du pilote DisplayLink.

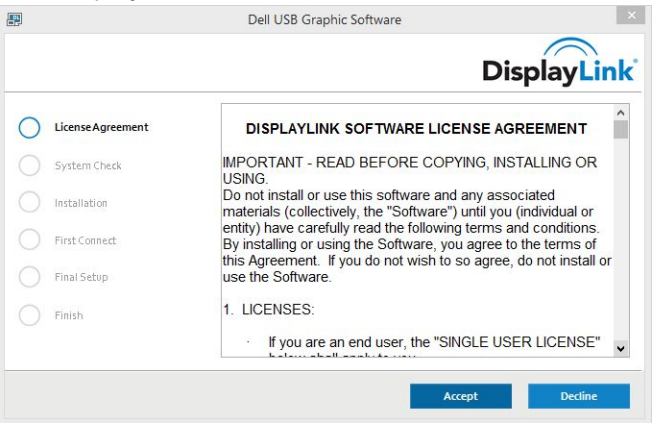

- (3) Suivez les instructions à l'écran jusqu'à la fin de l'installation.
- **ZAIREMARQUE :** Si l'installation du pilote ne démarre pas automatiquement, débranchez le support d'amarrage de votre notebook et poursuivez à l'aide de l'« Installation manuelle ».

#### Installation manuelle

(1) Insérez le CD du pilote fourni.

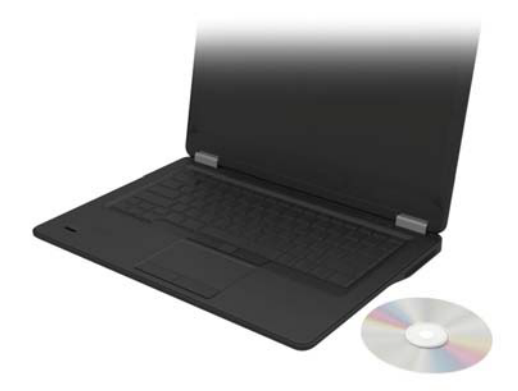

(2) Double-cliquez sur Setup.exe :

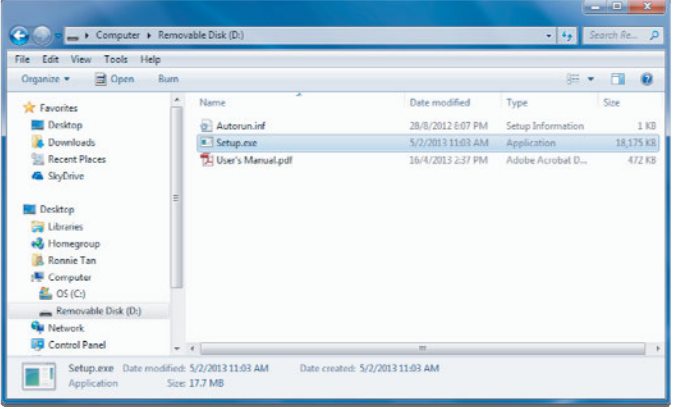

- (3) Suivez les instructions à l'écran jusqu'à la fin de l'installation.
- (4) Installez le pilote du lecteur de carte Realtek Vous trouverez le pilote du lecteur de carte Realtek dans le dossier CD >Realtek Pilote du lecteur de carte\setup.exe Faites un double-clic sur le fichier setup.exe and suivez les instructions à l'écran pour terminer l'installation.

# Utilisation du logiciel

### Utilisation de DisplayLink

Utilisez DisplayLink pour configurer l'affichage grâce aux moniteurs supplémentaires :

À l'aide de la souris, faites un clic droit sur l'espace ouvert du bureau. Sélectionnez paramètres d'affichage (Windows 10), ou sélectionnez résolution d'écran (Windows 7, 8, 8.1) du menu déroulant. Cliquez sur « Identifier » et utilisez la souris pour tirer l'icône du moniteur afin qu'elle corresponde avec l'arrangement physique du moniteur. Ensuite, cliquez sur Appliquer.

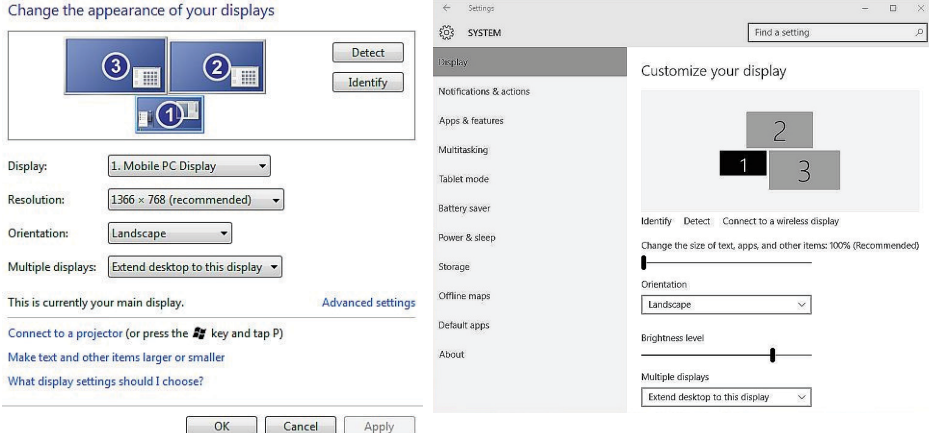

Vous pouvez également effectuer cette opération lorsque l'icône Displaylink est activée dans la zone de notification. Faites un clic droit sur l'icône DisplayLink et sélectionnez configuration vidéo pour changer la configuration du moniteur.

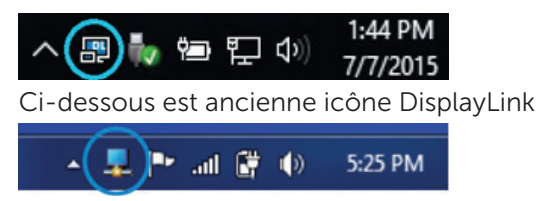

Par défaut, l'écran 1 est l'écran PC mobile. Les écrans 2 et 3 sont des moniteurs étendus.

La résolution et l'Orientation de chaque écran peuvent être ajustées en sélectionnant les onglets respectifs.

#### Veille, pause, mise en veille prolongée, arrêt et redémarrage

Si l'ordinateur est connecté au support d'amarrage engage le processus de veille ou l'état de pause ou de mise en veille prolongée, le moniteur s'éteint. Lorsque l'ordinateur sort de veille, de pause ou de veille prolongée, le moniteur connecté récupère les précédents paramètres.

Si l'ordinateur est redémarré ou est éteint et qu'il est redémarré, le moniteur connecté récupère les précédents paramètres.

# Utilisation du support d'amarrage

#### Consignes relatives au support d'amarrage

- Systèmes d'exploitation : Pour obtenir des performances optimales, utilisez le support d'amarrage avec les ordinateurs Dell fonctionnant sous Windows Vista, Windows 7, Windows 8, 8.1 ou Windows 10
- Alimentation : Pour utiliser les fonctions du support d'amarrage, le support d'amarrage doit être connecté à l'alimentation en CA et le bouton d'alimentation doit être activé.
- Branchement et débranchement : Le support d'amarrage peut être branché ou débranché de l'ordinateur que l'ordinateur soit sous tension ou hors tension.
- Périphériques externes : Les périphériques externes branchés au panneau arrière du support d'amarrage ne fonctionnent que lorsque le support d'amarrage est branché à un ordinateur.
- Charge du notebook : Pour utiliser la fonction de recharge du notebook, le bouton d'alimentation en CA doit être activé.

### Connexion à un réseau

Vous pouvez connecter votre ordinateur au réseau grâce au support d'amarrage. Cette opération requiert un câble Ethernet (non fourni).

(1) Branchez le support d'amarrage à votre ordinateur.

(2) Branchez une extrémité du câble Ethernet au connecteur (réseau) RJ-45 sur le support d'amarrage <1> et l'autre extrémité à un connecteur mural RJ-45 <2> ou à un routeur.

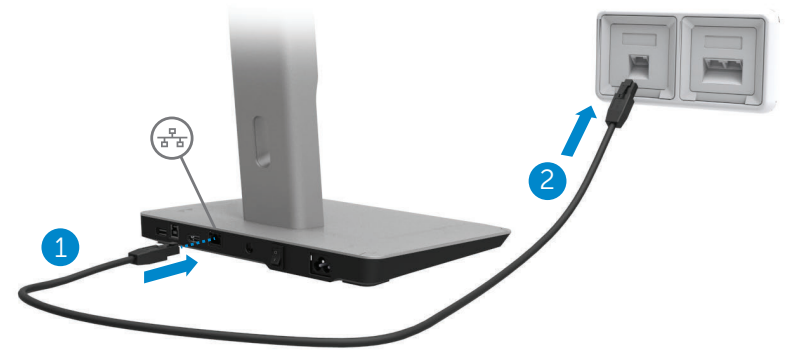

REMARQUE : Le connecteur (réseau) RJ-45 situé sur l'ordinateur est désactivé lorsque l'ordinateur est connecté au support d'amarrage.

#### Connexion des périphériques USB

Le support d'amarrage est équipé de cinq ports USB 3.0 : deux ports à l'arrière et trois ports sur le côté. Utilisez le port avec un connecteur USB 3.0 de type B à l'arrière pour connecter le support d'amarrage à l'ordinateur au câble USB. Utilisez les autres ports USB 3.0 pour connecter des périphériques USB optionnels externes, tels que le clavier et la souris.

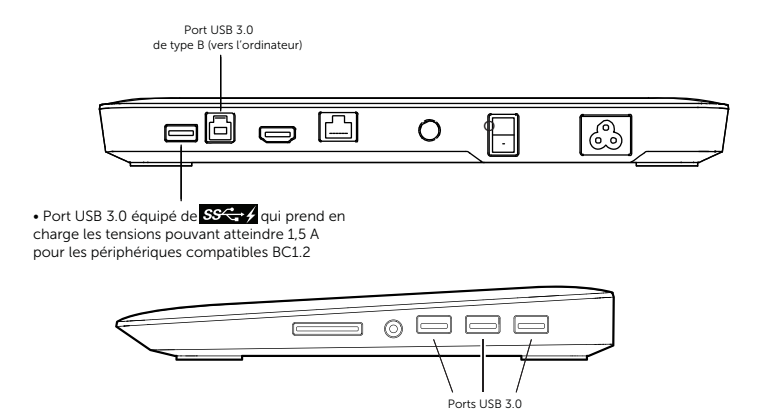

#### Branchement à un deuxième périphérique d'affichage (HDMI)

Le support d'amarrage peut être également branché à un deuxième périphérique d'affichage externe grâce au port HDMI situé à l'arrière du panneau du support d'amarrage.

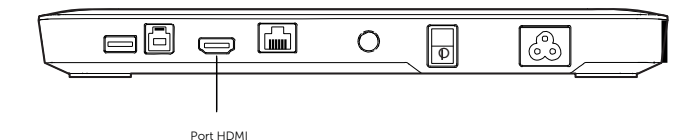

#### Connexion d'un périphérique audio

Le support d'amarrage peut être également connecté à un périphérique audio, tel qu'un microphone et qu'un casque, grâce au port audio.

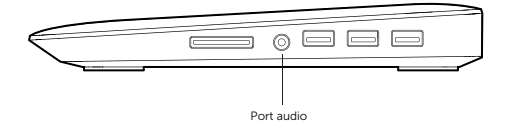

#### Connexion de cartes multimédia

Le support d'amarrage peut également être connecté au type de cartes mémoire Flash suivantes grâce à l'emplacement pour carte média.

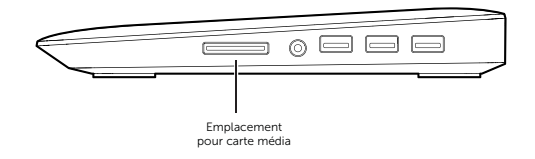

#### Type de cartes de mémoire flash prises en charge Ms Pro HG, High Speed Memory Stick (HSMS) Memory Stick Pro (MSPRO), Memory Stick Duo (avec adaptateur), MS Duo Secure Digital (Mini-SD), carte Secure Digital, Mini Secure Digital (avec adaptateur), TransFlash (SD, y compris SDHC), carte multimédia (MMC), TransFlash (SD, y compris SDHC 32GB, SDXC 1TB and UHS-I), Reduced Size MultiMediaCard (RS-MMC)

### Déconnexion de l'ordinateur

Pour déconnecter l'ordinateur du support d'amarrage, retirez le câble USB de l'ordinateur.

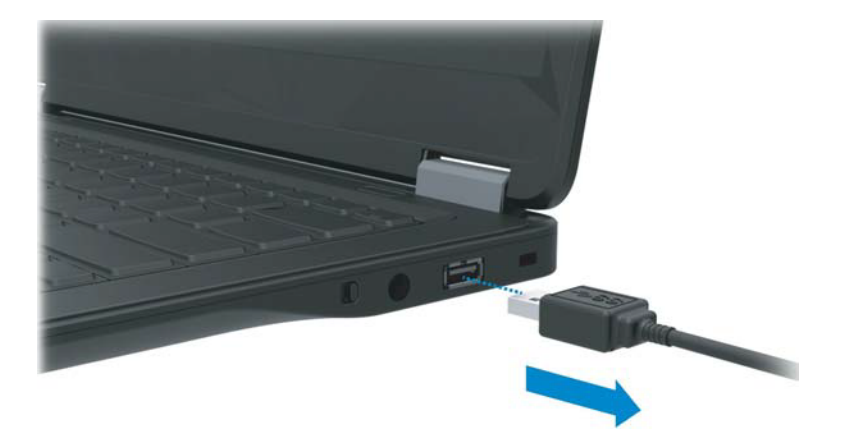

# Dépannage

### Problèmes courants

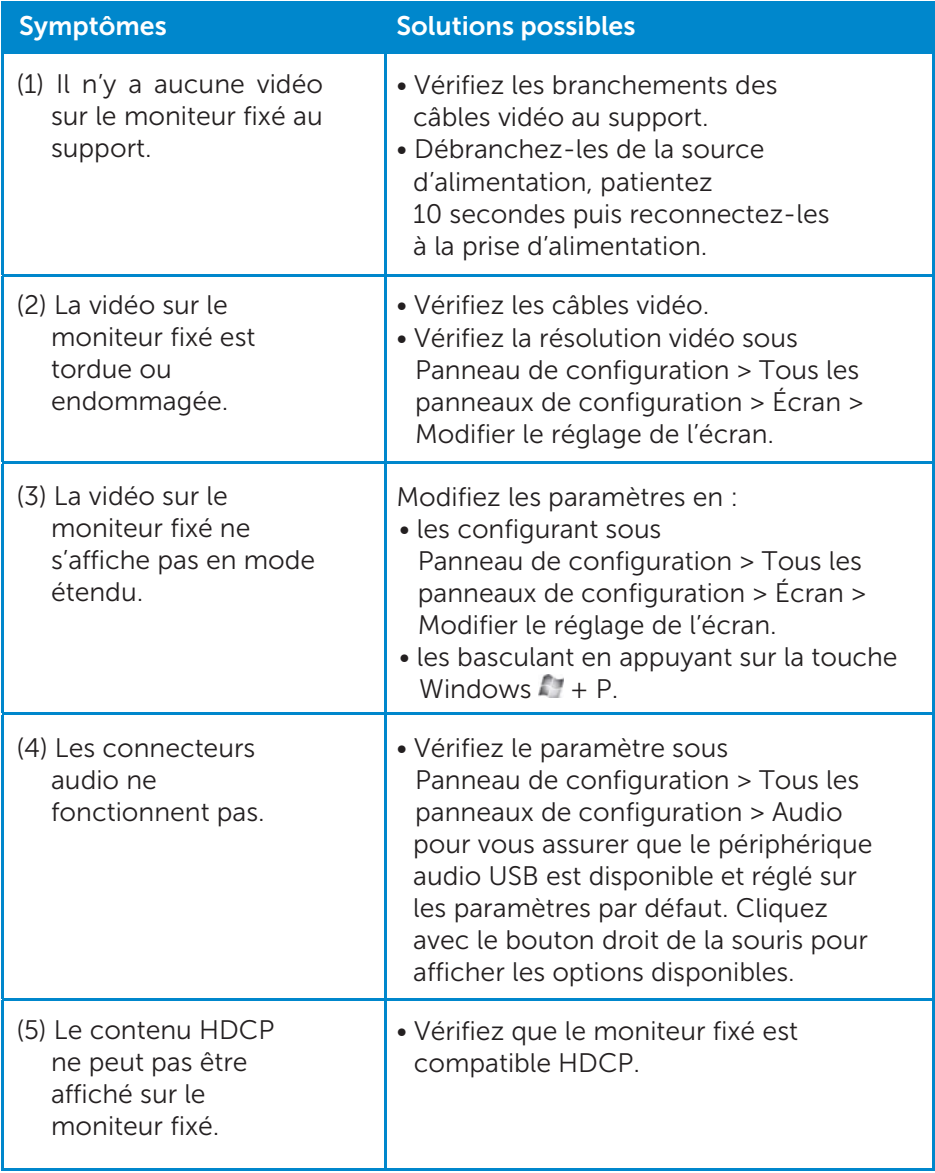

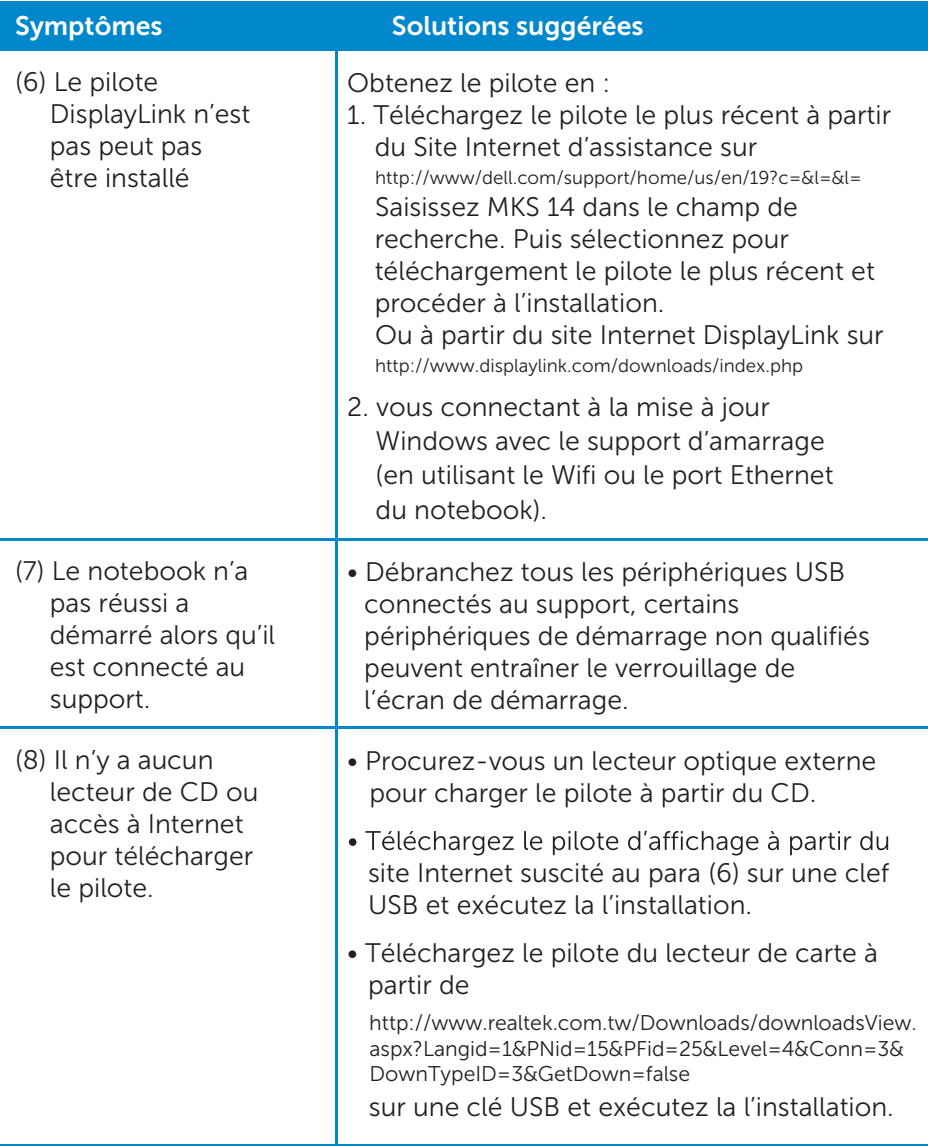

### <span id="page-22-0"></span>Annexe

### Contacter Dell

Pour les clients, depuis les États-Unis, composez le 800-WWW-DELL (800-999-3355).

REMARQUE : Si vous ne disposez pas d'une connexion Internet active, vous pouvez trouve des coordonnées sur votre preuve d'achat, votre bordereau de marchandises, votre facture ou sur le catalogue de produits Dell.

Dell propose plusieurs options de maintenance et d'assistance technique en ligne et par téléphone. Leur disponibilité variant selon le pays et le produit, il est possible que certains services ne soient pas proposés dans votre région.

Pour contacter Dell pour des questions ayant trait aux ventes, au support technique ou au service client :

- 1. Rendez-vous à l'adresse www.dell.com/support.
- 2. Sélectionnez l'option appropriée dans le menu déroulant Choose A Country/Region (Choisissez un pays ou une région) situé au bas de la page.
- 3. Cliquez sur Contactez-nous sur le côté gauche de la page.
- 4. Sélectionnez le service correspondant ou le lien d'assistance selon vos besoins.
- 5. Pour contacter Dell, sélectionnez la méthode qui vous convient le mieux.